# **Como trabalhar com cerca Eletrônica**

# <span id="page-0-2"></span>Produto: Pedido de Venda

- [1.0 O que é a certa eletrônica e qual a função dela?](#page-0-0)
- [2.0 Como configurar a cerca eletrônica para todos os vendedores?](#page-0-1)
- [3.0 É possível obrigar o vendedor a fazer checkin e checkout?](#page-1-0)
- [4.0 Qual a diferença entre Raio do Checkin/ Checkout e a cerca eletrônica?](#page-1-1)

### <span id="page-0-0"></span>**1.0 O que é a certa eletrônica e qual a função dela?**

É um recurso que tem o objetivo de limitar a distância máxima em que um vendedor pode estar do cliente para realizar um pedido, tem como objetivo garantir o rastreamento do representante por meio de seu aparelho, e se dá comparando a Latitude e Longitude do cliente previamente cadastrado no ERP.

Pode ser adicionada uma distância máxima destes dois pontos, Cliente X Representante, o raio criado com esta distância configura-se a cerca eletrônica. A cerca eletrônica pode impedir tanto iniciar o Pedido como realizar Check-In ou Check-Out fora do raio definido.

#### **[Voltar](#page-0-2)**

### <span id="page-0-1"></span>**2.0 Como configurar a cerca eletrônica para todos os vendedores?**

2.1 Para configurar a cerca eletrônica é necessário habilitar os parâmetros abaixo mencionados no portal administrativo do pedido de venda.

- **GPS\_TRACKING\_ENABLED -** Cerca Eletrônica Habilitar acompanhamento Ativa o rastreamento da localização do aparelho quando o aplicativo do Pedido de Vendas ou maxPedido estiver instalado;
- **UTILIZA\_CHECKIN\_CHECKOUT**  Habilita utilização de checkin e check-out no Pedido de Venda versão 17.

Trabalha em conjunto com o parâmetro GPS\_IS\_REQUIRED\_CONFEC\_PEDIDO como S. - Deve estar marcado.

- **LIMITE\_RAIO\_CHECK\_IN\_OUT** Ira determinar o limite de raio que o representante poderá realizar a chegada e saída. Parâmetro **GPS\_TRACKING\_ENABLED** é necessário.
- **GPS\_IS\_REQUIRED\_CONFEC\_PEDIDO** Quando este estiver setado como "S", o RCA não conseguirá iniciar ou salvar um pedido sem o GPS ligado - Deve estar **Marcado**.

2.2 No Portal Administrador clique na **aba Parâmetros do sistema**, insira o **parâmetro desejado** em campo de **pesquisa**.

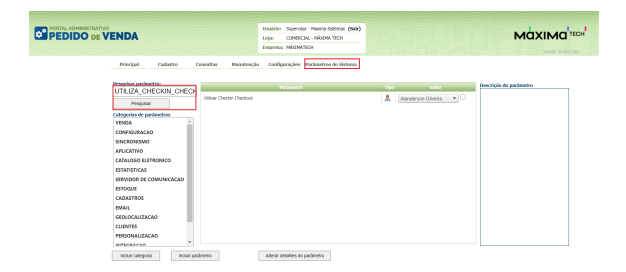

# Artigos Relacionados

- [Status de Entrega](https://basedeconhecimento.maximatech.com.br/display/BMX/Status+de+Entrega)
- [Como consultar os motivos de](https://basedeconhecimento.maximatech.com.br/pages/viewpage.action?pageId=4653407)
- [não venda para o Pré Pedido?](https://basedeconhecimento.maximatech.com.br/pages/viewpage.action?pageId=4653407) [Número do pedido do cliente](https://basedeconhecimento.maximatech.com.br/pages/viewpage.action?pageId=76972184)
- [no item](https://basedeconhecimento.maximatech.com.br/pages/viewpage.action?pageId=76972184)
- [Como Ocultar o valor de](https://basedeconhecimento.maximatech.com.br/pages/viewpage.action?pageId=87130681)  [acréscimo ao enviar pedido](https://basedeconhecimento.maximatech.com.br/pages/viewpage.action?pageId=87130681)  [por e-mail em pdf](https://basedeconhecimento.maximatech.com.br/pages/viewpage.action?pageId=87130681)
- [Como habilitar e configurar o](https://basedeconhecimento.maximatech.com.br/pages/viewpage.action?pageId=18153757)  [pré pedido no maxPedido?](https://basedeconhecimento.maximatech.com.br/pages/viewpage.action?pageId=18153757)

Caso os parâmetros ou um deles não seja localizado em pesquisa, clique no link [Como criar parâmetro](http://basedeconhecimento.maximatech.com.br/pages/viewpage.action?pageId=4653612)  [no Portal Administrativo? - Base de Conhecimento MáximaTech - Base de Conhecimento MáximaTech](http://basedeconhecimento.maximatech.com.br/pages/viewpage.action?pageId=4653612)  [\(maximatech.com.br\)](http://basedeconhecimento.maximatech.com.br/pages/viewpage.action?pageId=4653612) e saiba como incluir.

### **[Voltar](#page-0-2)**

# <span id="page-1-0"></span>**3.0 É possível obrigar o vendedor a fazer checkin e checkout?**

- Normalmente é possível efetuar um checkin e depois um checkout sem realizar nenhum atendimento (confecção de pedido ou justificativa) porém caso exista a necessidade de atendimento toda vez que um checkin for efetuado, basta ativar o parâmetro **OBRIGAR\_ATENDIMENTO\_PARA\_CHECKOUT. (Conforme descrito no item 2.2)**

- Caso exista um tempo mínimo de permanência no cliente (por exemplo 10 minutos), deve ser configurado o parâmetro **TEMPO\_MIN\_PERMANENCIA (Conforme descrito no item 2.2)** , este parâmetro possui o valor padrão de **00:00**. Os minutos contam do tempo do checkin até o checkout.

- Outra parametrização que pode ser feita caso necessário, é possível colocar uma distância mínima de checkin e checkout que o RCA deve estar para que estes processos sejam realizados, **LIMITE\_RAIO\_C HECK\_IN\_OUT (Conforme descrito no item 2.2)** caso por exemplo, o valor deste parâmetro seja 500, será necessário que o RCA esteja numa distância de pelo menos 500 metros para realizar ou o check in ou o checkout em um cliente.

- Se o RCA estiver fora do raio do cliente, e tentar realizar check in (caso parametrizado corretamente), a aplicação irá informar que não é possível realizar o check in.

- Se a permissão do Portal administrativo acima estiver habilitada (Solicitar autorização para check in fora do raio), aparecerá uma mensagem questionando se o RCA deseja entrar em contato com o T.I para gerar senha e contrassenha e assim, consiga realizar o atendimento.

#### **[Voltar](#page-0-2)**

## <span id="page-1-1"></span>**4.0 Qual a diferença entre Raio do Checkin/ Checkout e a cerca eletrônica?**

O recurso de cerca eletrônica existe para delimitar uma área mínima que o RCA deve estar para realizar atendimento em um cliente, para isso, não é necessário que o mesmo utilize o recurso de check in /check out.

Para ativar a cerca eletrônica é necessário habilitar o parâmetro **GPS\_EDGE\_BLOCK (Conforme descrito no item 2.2)** e para limitar a área do atendimento do rca é necessário habilitar o parâmetro **GP S\_EDGE\_METERS\_SIZE (Conforme descrito no item 2.2).**

 Conforme dito anteriormente, o parâmetro **LIMITE\_RAIO\_CHECK\_IN\_OUT** mede a distância que o RCA está do cliente para que seja realizado ou o Check In ou o Checkout.

O parâmetro **GPS\_EDGE\_METERS\_SIZE** irá bloquear caso a distância que o RCA está do cliente em qualquer processo: pedido, orçamento, justificativa, até mesmo checkin, etc.

**[Voltar](#page-0-2)**

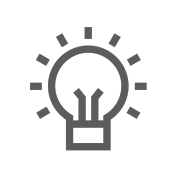

Não encontrou a solução que procurava?

Sugira um artigo

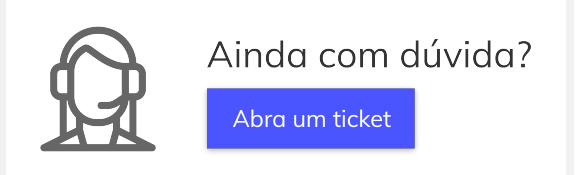